# Accesso al software MAPEI STRUCTURAL DESIGN **1 Accedi su mapei.it e raggiungi la sezione MyMapei**<br>1 Accedi su **mapei.it** e raggiungi la sezione MyMapei

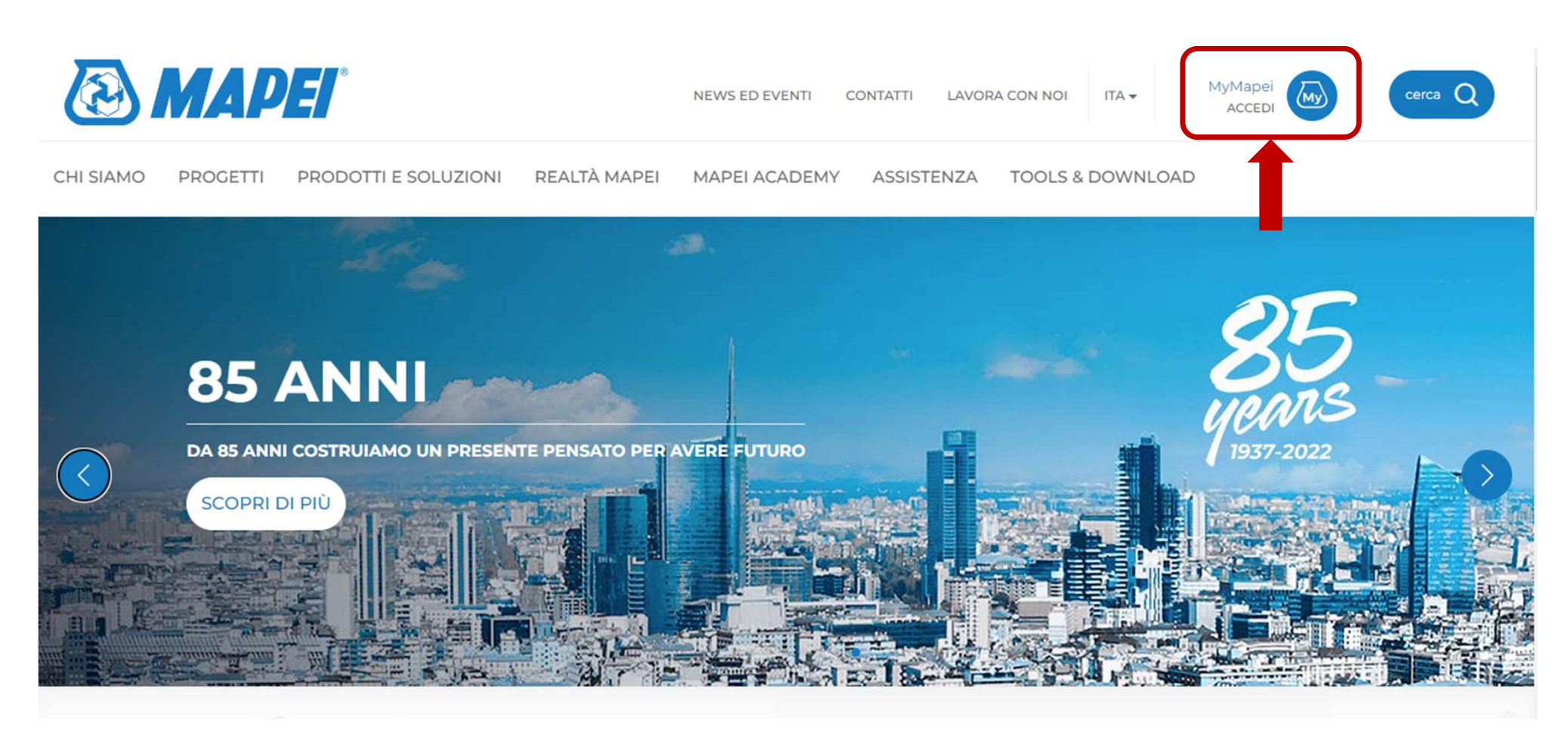

# Accesso al software MAPEI STRUCTURAL DESIGN **SO al software MAPEI S**<br>Accedi o registrati all'area <mark>MyMapei</mark>

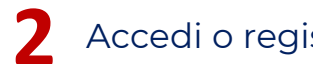

## Accedi o registrati all'area MyMapei

### Accedi all'area MyMapei

Utente registrato

Se sei già registrato effettua il login

Email mario.rossi@gmail.com

Daccurred .............

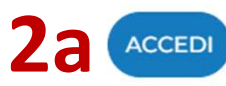

**ACCEDI** Hai dimenticato la password?

### Nuovo Utente Registrati ora, potrai:

- Ricevere le nostre esclusive newsletter  $(\sqrt{2})$
- Salvare i tuoi prodotti, progetti e articoli  $\oslash$ preferiti
- Abbonarti alla rivista Realtà Mapei  $(\sqrt{2})$
- 
- 
- 

2b Per registrarsi all'area My

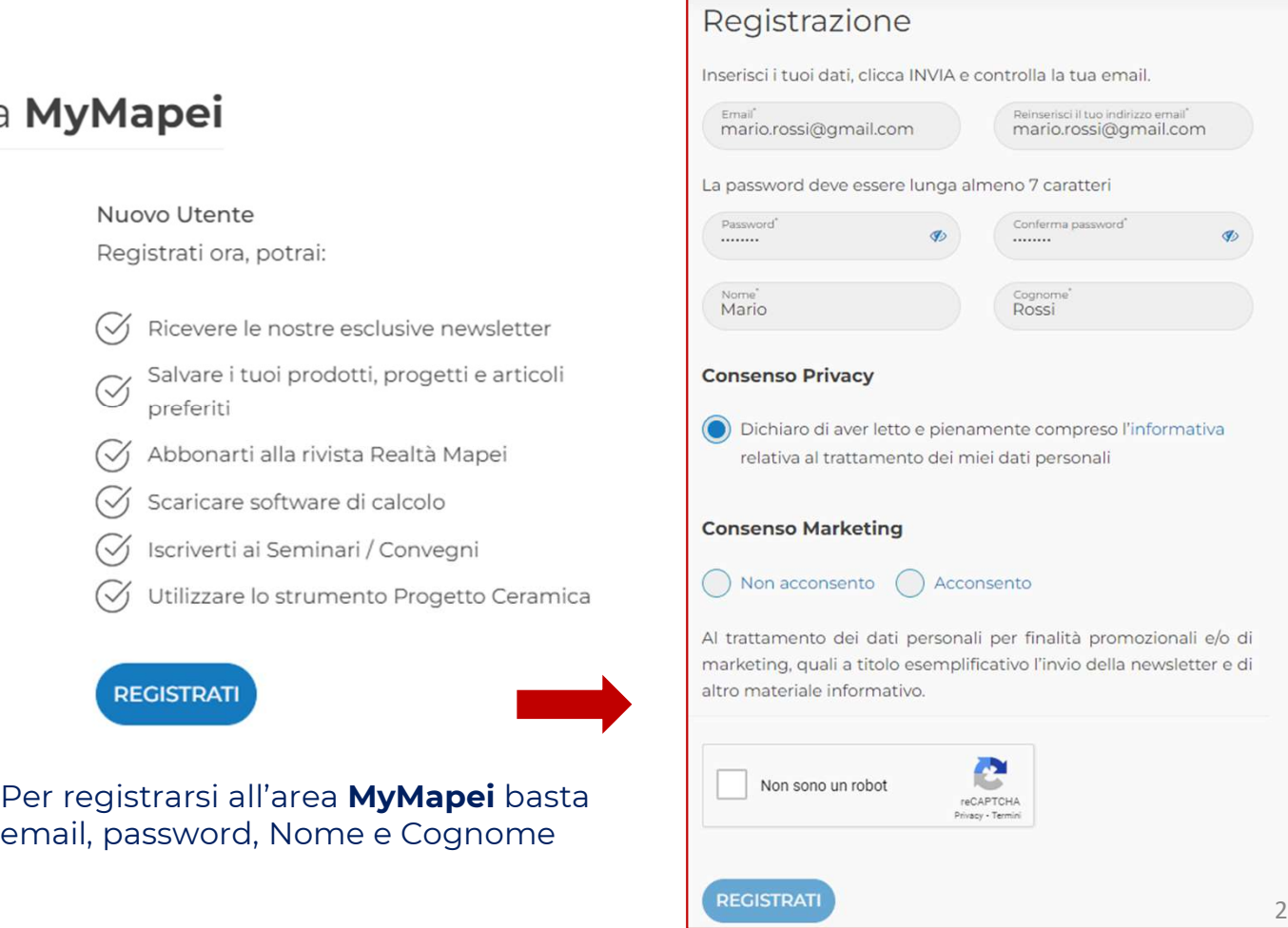

## Accesso al software MAPEI STRUCTURAL DESIGN

**SSO al software MAPEI STRUCT<br>Una volta in possesso delle credenziali MyMapei<br>raggiungi la sezione TOOLS & DOWNLOAD e accedi<br>direttamente dal menu a tendina -> MAPEI ESSO al software MAPEI STRUCTURAL<br>Una volta in possesso delle credenziali MyMapei<br>raggiungi la sezione TOOLS & DOWNLOAD e accedi<br>direttamente dal menu a tendina -> MAPEI<br>STRUCTURAL DESIGN ESSO al software MAPEI STRUCTURAL DESIGN**<br>Una volta in possesso delle credenziali MyMapei<br>raggiungi la sezione TOOLS & DOWNLOAD e accedi<br>direttamente dal menu a tendina → MAPEI<br>STRUCTURAL DESIGN **SSSO al software MAPI**<br>Una volta in possesso delle credenzial<br>raggiungi la sezione TOOLS & DOWNLO,<br>direttamente dal menu a tendina<br>STRUCTURAL DESIGN 3 Una volta in possesso delle credenziali MyMapei<br>raggiungi la sezione TOOLS & DOWNLOAD e accedi<br>direttamente dal menu a tendina > MAPEI

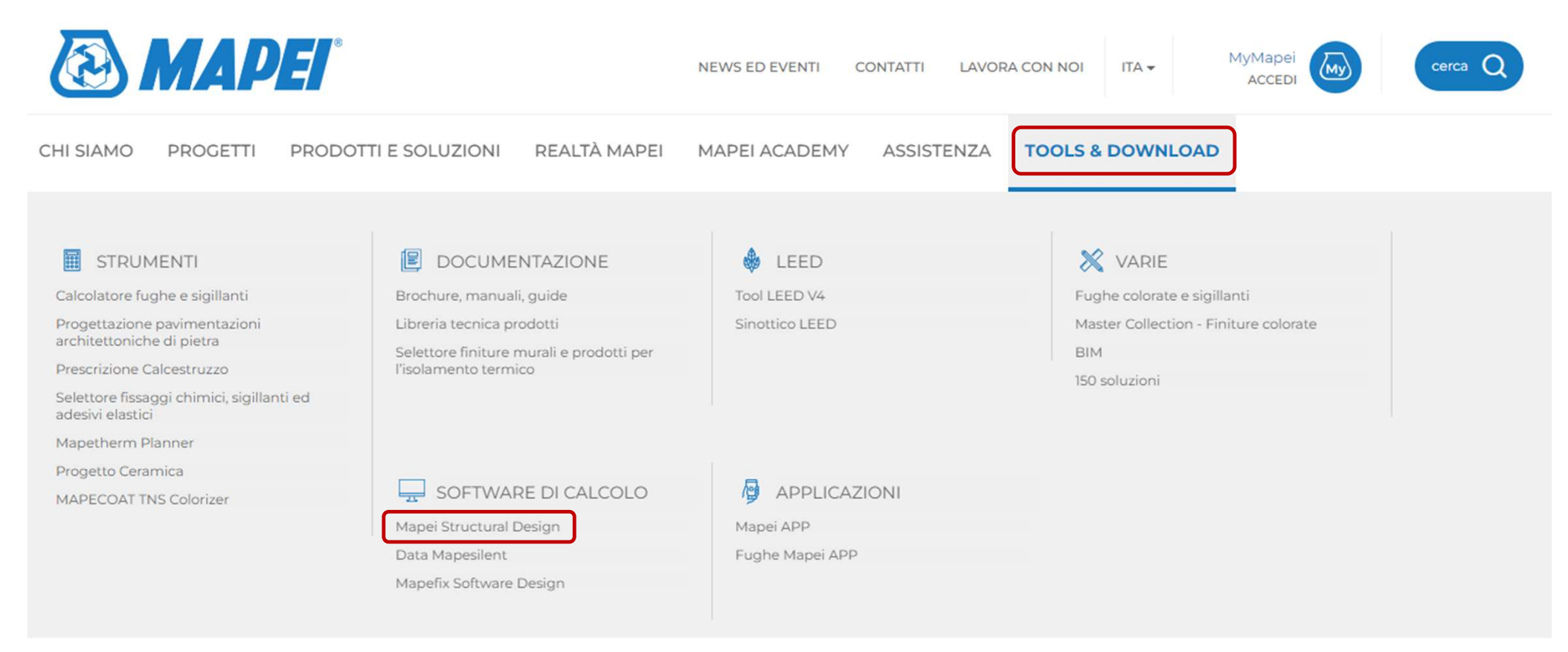

# Accesso al software MAPEI STRUCTURAL DESIGN **CCESSO Al SOftware MAPEI STRUCTURAL DESIGN<br>4** Procedere con accettare le condizioni d'uso scorrendo verso il basso e cliccando su close

### CONDIZIONI D'USO - DISCLAIMER

Il presente applicativo web MAPEI STRUCTURAL DESIGN eseque servizi di verifica e calcolo di sezioni ed elementi in cemento armato, c.a.p., legno, acciaio e muratura ed è rivolto a utenti professionisti abilitati, che intendono effettuare un dimensionamento di sistemi di rinforzo MAPEI su elementi strutturali di edifici esistenti

MAPEI STRUCTURAL DESIGN è di proprietà esclusiva di MAPEI SpA, che detiene su di esso ogni diritto di proprietà intellettuale e sfruttamento. E' vietata qualsiasi riproduzione, copia, decodifica e/o modifica totale o parziale dell'applicativo, in qualunque modo e forma.

MAPEI STRUCTURAL DESIGN è un applicativo web sviluppato da EUCENTRE (Fondazione Centro Europeo di Formazione e Ricerca in Ingegneria Sismica) di Pavia (C.F. e P.I.: 02009180189), che utilizza algoritmi forniti da MAPEI SpA e sviluppati dall'università Federico II di Napoli.

Con l'utilizzo di MAPEI STRUCTURAL DESIGN gli utenti accettano i termini e le condizioni di utilizzo indicate nelle presenti "Note legali" nonché autorizzano MAPEI SpA a utilizzare, riprodurre, esporre, rielaborare, modificare e distribuire le informazioni da loro inserite in MAPEI STRUCTURAL DESIGN, in forma del tutto anonima e al solo fine di processare richieste di informazioni effettuate dagli utenti di MAPEI STRUCTURAL DESIGN o per la commercializzazione e promozione dei propri prodotti e servizi.

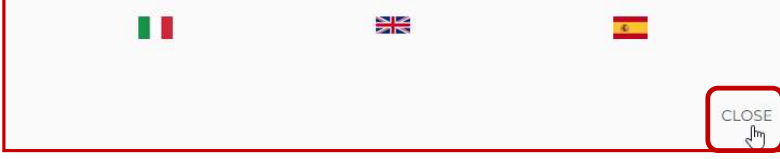

# Accesso al software MAPEI STRUCTURAL DESIGN **Solution CESSO Al Software MAPEI STRUCTURAL DESIGN<br>5** Ingresso nella schermata iniziale del software e puoi iniziare il PROGETTO<br> $\sqrt{3}$  **MADEI**

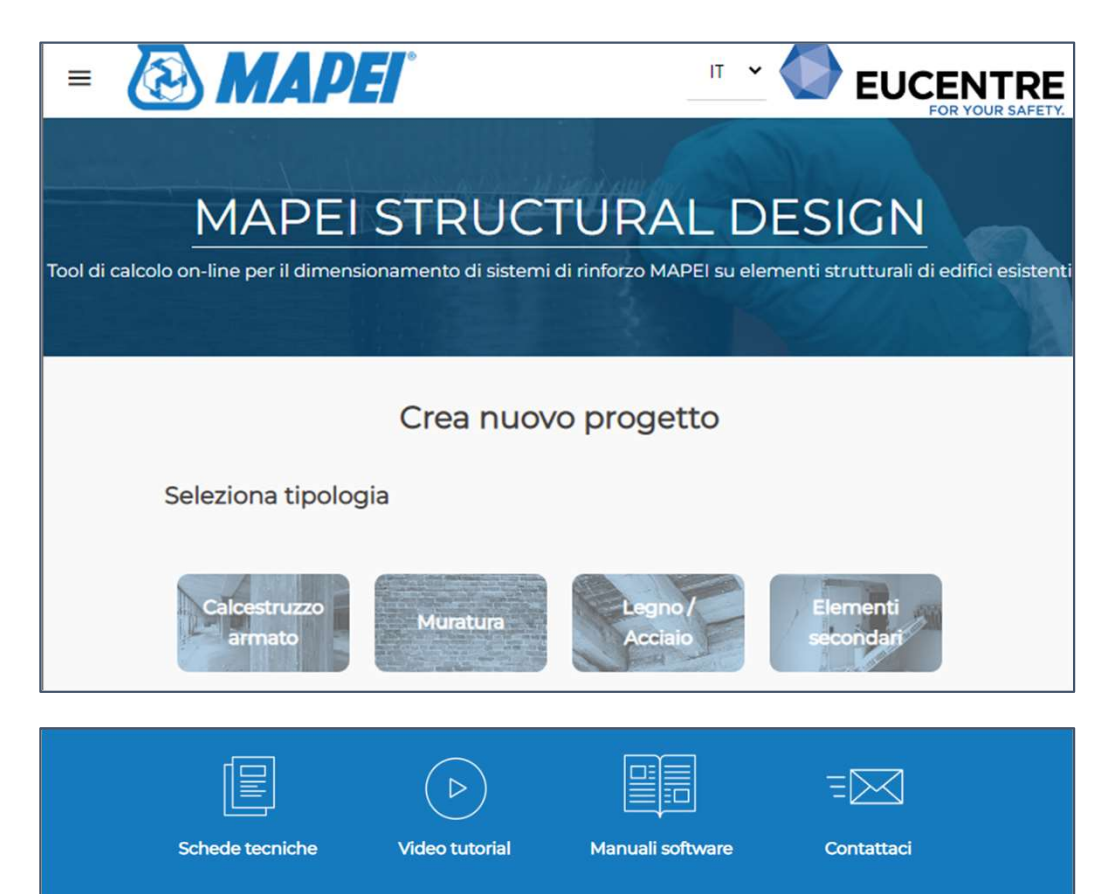

vigenti e della nostra migliore esperienza. Il tool non può tuttavia tenere in conto di tutte le particolarità della singola fattispecie applicativa ed ha quindi valore<br>meramente indicativo. Si invita quindi l'utente final esigenze e peculiarità e di consultarsi con un professionista del settore prima di validarne l'uso.